# **cover**

<span id="page-0-0"></span>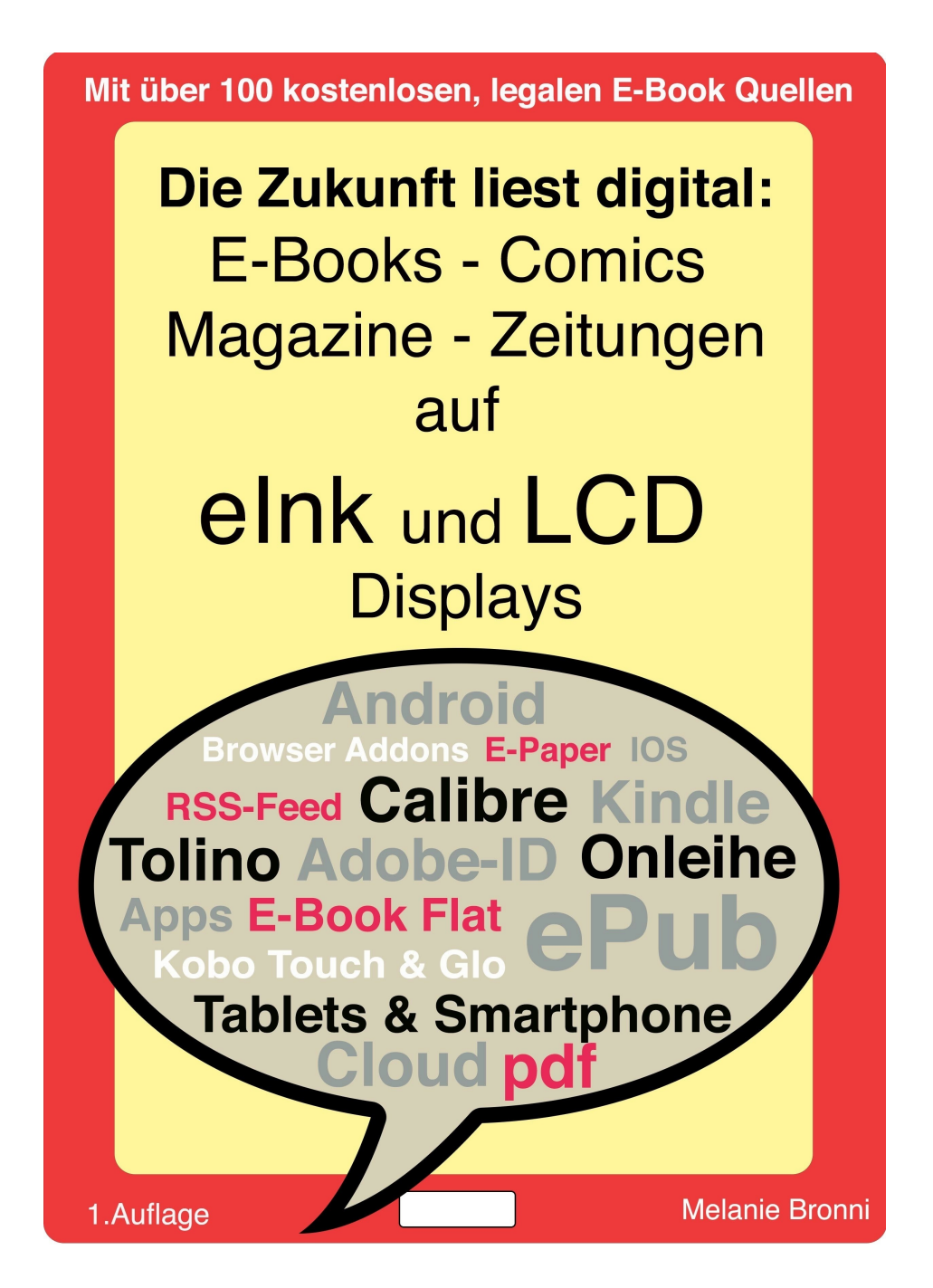

## <span id="page-1-0"></span>**Die Zukunft liest digital**

## **E-B**ooks - **Co**mics

## **Ma**gazine - **Zeit**ungen

auf

## *e*Ink und LCD

## Displays

Mit über 100 kostenlosen, legalen E-Book Quellen

DE-EN-ES-FR-IT-RU

**für:**

**Android & iOS:**

**Smartphones & Tablets**

**Allgemeine Infos zu E-Ink Readern:**

**Kindle & Co.**

**Kobo Touch / Kobo Glo**

**PocketBook Touch Lux 623**

**Sony PRS-T3S**

**Tolino Shine**

**E-Books downloaden, konvertieren & lesen mit:**

#### **Browser Addons**

#### **Online Konvertern**

#### **Calibre, Ebola, Scrivener & Co. Software**

#### **PDF Readern**

#### **RSS-Feeds & more**

von

Melanie Bronni

#### 1. Auflage Mai 2014

Originalausgabe

Alle Rechte, einschließlich das des vollständigen oder auszugsweisen Nachdrucks

in jeglicher Form ob elektronisch oder sonstiger Vervielfältigung, Übersetzung, Verbreitung und öffentliche Zugänglichmachung, dürfen ohne Genehmigung des Autors nicht veröffentlich werden.

Das Werk, einschließlich seiner Teile, ist urheberrechtlich geschützt.

Für den Inhalt der verlinkten Seiten sind ausschließlich die Betreiber verantwortlich.

Das vorliegende Werk wurde sorgfältig erarbeitet. Dennoch übernehme ich für die Richtigkeit von Angaben, Hinweisen und Ratschlägen sowie eventuelle Druck- & Rechtschreibfehler keine Haftung.

DRM frei, kann durch kostenlose & legale Umwandlung auf anderen E-Readern gelesen werden.

**Formatierung:** Helvetica, kursive & fette Textstellen

**Umschlaggestaltung & Illustration:** Artwork © by Melanie Bronni

**Copyright:** © 2014 Melanie Bronni

[Amazon.de:](http://www.amazon.de/s/ref=nb_sb_noss?__mk_de_DE=%25C3%2585M%25C3%2585%25C5%25BD%25C3%2595%25C3%2591&url=search-alias%253Daps&field-keywords=melanie%2520bronni%2520zukunft%2520liest%2520digital) **E-Book:** azw DRM free **ASIN:**

[Beam-Ebooks.de](http://www.beam-ebooks.de/suchergebnis.php5?Type=&sw=melanie+bronni+zukunft+liest+digital&x=-1359&y=-64): **E-Book:** ePub, mobi DRM free

<span id="page-3-0"></span>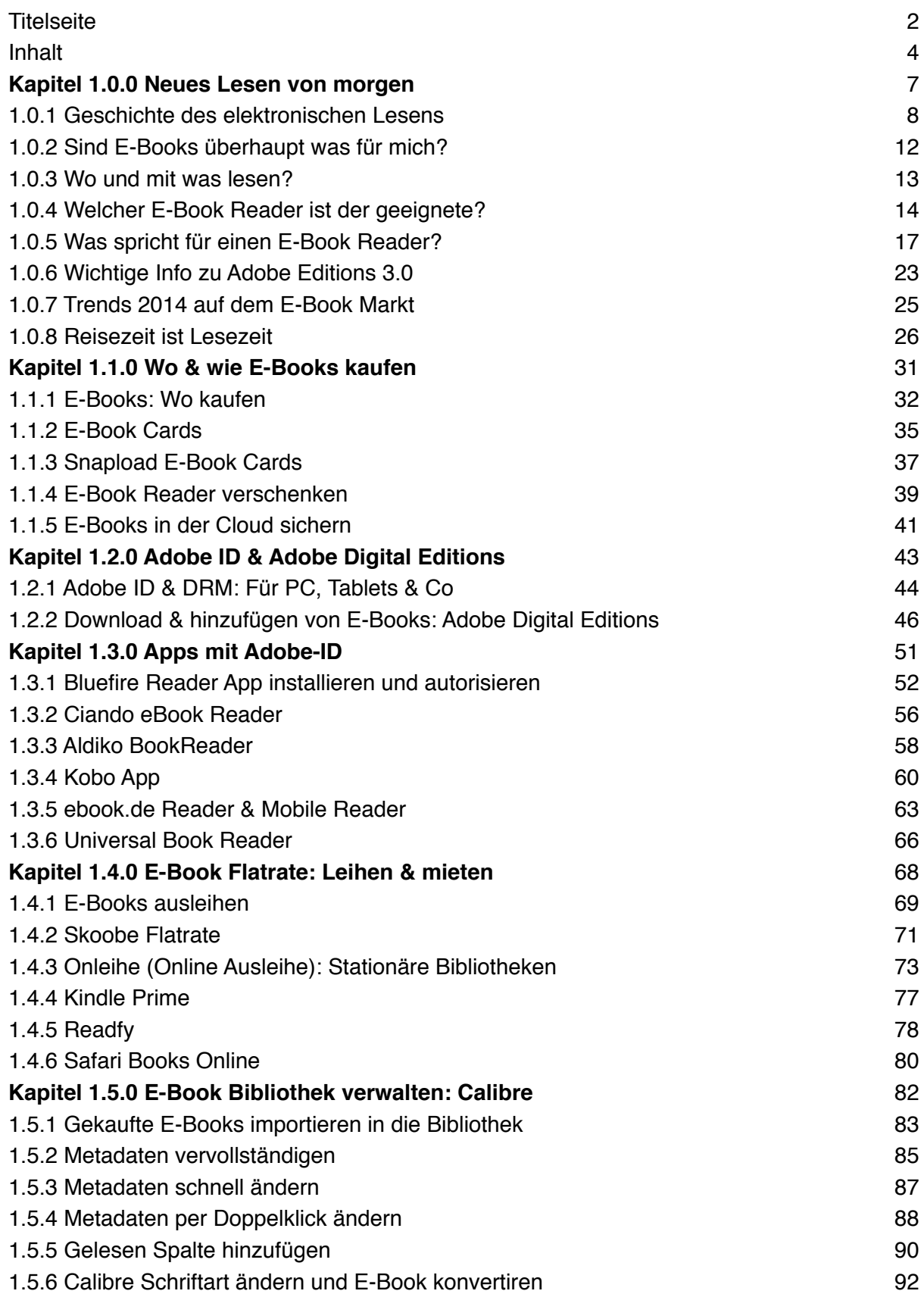

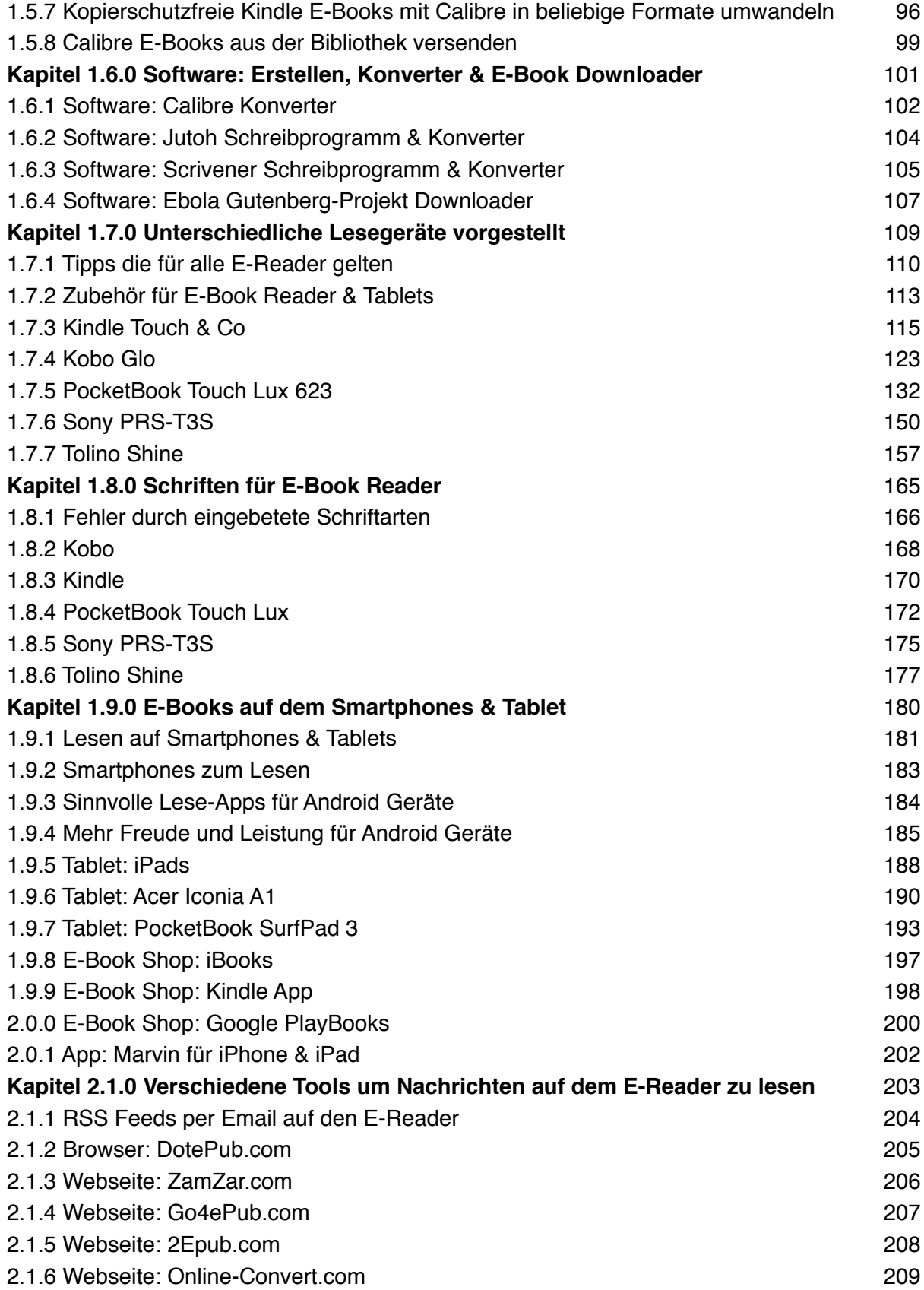

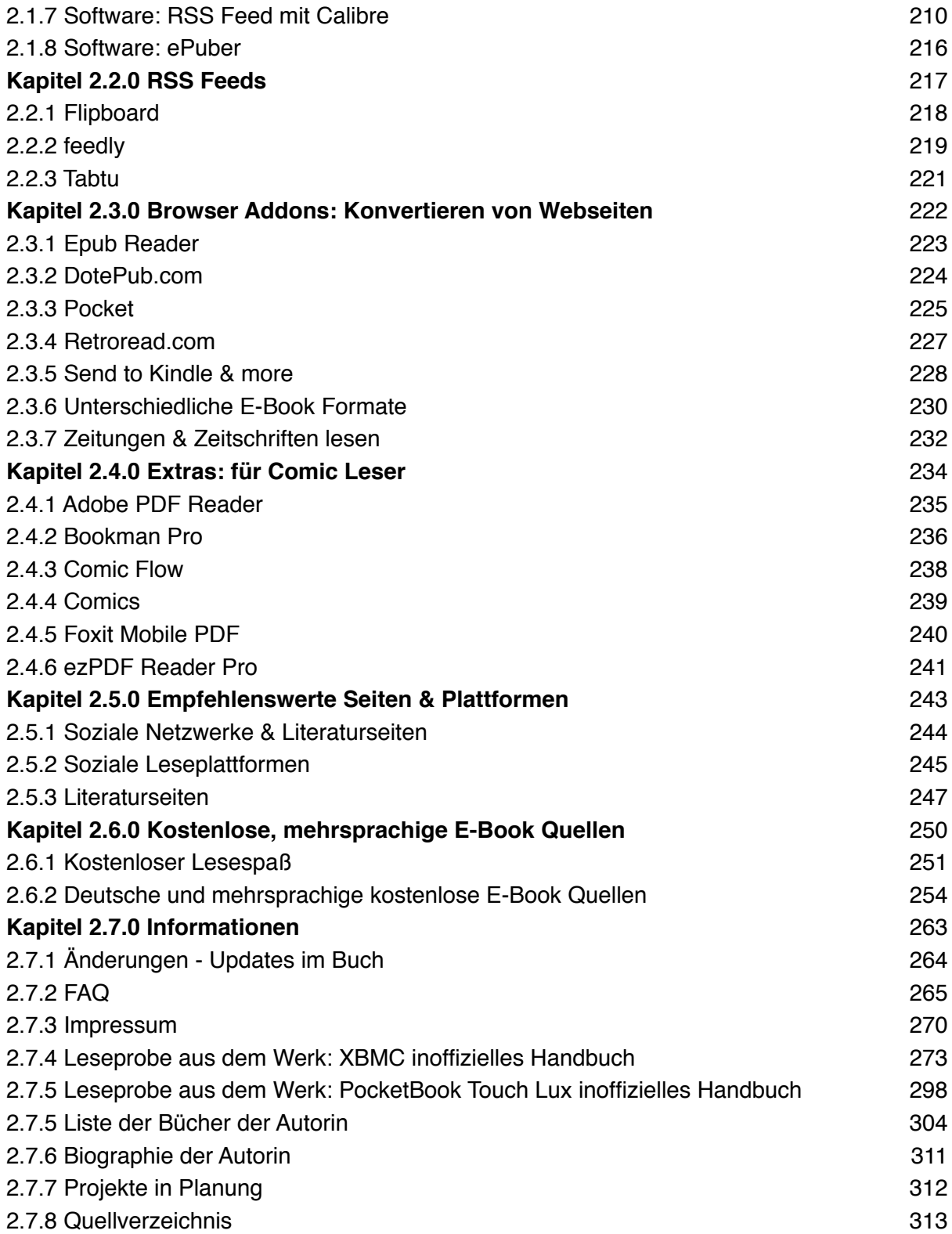

# <span id="page-6-0"></span>**Kapitel 1.0.0 Neues Lesen von morgen**

### <span id="page-7-0"></span>**1.0.1 Geschichte des elektronischen Lesens**

Das neue Lesen ist inzwischen auch in Deutschland angekommen. Das E-Book Angebot ist üppiger geworden als noch vor ein paar Jahren. Dank einer Vielzahl neuen E-Readern ist das Angebot umfangreicher, erschwinglicher und leichter zu kaufen. Selbst **Amazons** zentrale Sicht seinen **Kindle** exklusiv nur im eigenen Shop zu verbreiten wurde überdacht. Das Sie neben dem **Kindle** auch bei **Media Mark**t & Co. zwischen unterschiedlichen Modellen wählen ist Ihnen sicherlich nicht mehr neu.

Im gut sortierten Elektrofachhandel finden Sie die neuen E-Ink und Tablets, als auch im Buchhandel. Hier scheiden sich aber die Geister. Aus eigener Erfahrung weiss ich, bieten viele Elektrofachmärkte E-Book Reader erst zu Weihnachten verstärkt an. Über das Jahr sind Sie nur schwer im Laden zu finden.

E-Ink Geräte sind Salon fähig geworden und die Verbreitung lässt sich nicht mehr aufhalten. In diesem E-Book finden Sie unterschiedliche Geräte und Systeme erklärt. Es widmet sich dem neuen digitalen Lesen. Erklärt wie Sie E-Books kaufen oder leihen können.

Zusätzlich finden Sie am Ende eine Liste von über 100 kostenlosen, legalen, mehrsprachigen E-Book Quellen im Netz und wie Sie garantiert nie wieder kostenlose Aktionen verpassen.

In Sachen farbige E-Book Reader sind die Hersteller leider noch nicht ganz soweit. Es gibt erste Ansätze, doch bisher sind Sie einfach noch etwas blass und hinken einem Tablet hinterher.

Hingegen in Sachen Hintergrundbeleuchtung, Auflösung und Funktionsumfang sind E-Reader inzwischen in jeder Preisklasse vertreten. Ob Sie nun einen **Kindle**, **Kobo**, **Pocketbook**, **Sony** oder **Tolino** kaufen, eine wichtige Entscheidung sollte für Sie auf jeden Fall die Formatvielfalt sein. Wenn Sie in Zukunft bei **Amazon** einkaufen wollen, dann ist der **Kindle** der Richtige. Allerdings sind Sie von den restlichen Angeboten ausgeschlossen.

Ungebundener sind Sie mit einem ePub Reader. Leihen geht nur mit einen ePub Reader oder Tablet. Die Entscheidung fällt einem da inzwischen schwer, den zum Lesen sind alle gut.

Es gibt also kein richtiges oder falsches Gerät. Unter anderem liebäugelt man mit der einen oder anderen Funktion, das man am Ende auch fündig wird. Da Sie sich zum Kauf für dieses E-Books entschieden haben, steht Ihre Wahl sicherlich bereits schon fest, oder Sie möchten sich noch weiter mit der Materie befassen.

Vor dem Kauf rate ich jedem den E-Reader erst einmal vor Ort zu testen. Die Oberflächen und der Funktionsumfang ist bei jedem Reader anders. Um einen Eindruck zu bekommen findet Sie am Ende eine kleinen Liste von Herstellern.

Inzwischen gibt es von:

- **Acer**
- **Amazon: Kindle (verschiedene Modelle)**
- **Archos**
- **Blaupunkt Livro**
- **Bookeen**
- **Hanvon**
- **Imcosys (verschiedene Modelle)**
- **iPad (Tablet)**
- **Kobo (verschiedene Modelle)**
- **Longshine Tolino Shine (verschiedene Modelle)**
- **PocketBook (verschiedene Modelle)**
- **Sony (verschiedene Modelle)**
- **Thalia Oyo**
- **Trekstor (verschiedene Modelle)**

## **INFO-BOX:**

Ich hoffe das Ihnen dieses Buch den Umgang mit Ihrem E-Book Reader oder Tablet erleichtert und Sie noch lange Spaß an ihm haben. Alle Tipps und Anleitungen teste ich persönlich an meinem eigenem Geräten, bevor ich die Informationen an Dritte weitergebe.

Sollte sich trotz allem ein Fehler oder eine Ungereimtheit einschleichen, dann wenden Sie sich am besten per E-Mail an mich. [\(m-design@gmx.net](mailto:m-design@gmx.net), **Betreff:** *Die Zukunft liest digital*)

In künftigen Updates werde ich versuchen jede dieser Fragen zu beantworten und Fehler zu beheben. Außerhalb der Reihe kann ich Ihnen bei dem einem oder anderen Problem gerne weiterhelfen.

Die von mir aufgeführten Tipps wurden von mir persönlich getestet unter **Acer Iconia A1**, **iPhone**, **iPad**, **Kobo Touch**, **Kobo Glo**, sowie **Kindle Touch**, **PocketBook SurfPad3**, **PocketBook Touch Lux 623**, **Sony PRS-T3S**, **Tolino Shine** und **Wiko Darkmoon**.

Ich habe mich entschieden jedes meiner E-Books ohne hartes DRM zu versehen. Das Ihnen vorliegende Werk kann durch kostenlose und legale Umwandlung auf anderen E-Readern gelesen werden. (z.B: [Calibre](http://calibre-ebook.com/))

Ich wünsche Ihnen noch viel Spaß auf Ihrer Entdeckertour, in die geheime

verborgene Welt des Lesens, auf Ihrem neuen Lesegerät.

## <span id="page-11-0"></span>**1.0.2 Sind E-Books überhaupt was für mich?**

Das lässt sich ganz leicht feststellen. Wenn Sie nur drei der vier möglichen Szenarien mit ja beantworten, gehören Sie eindeutig zur Zielgruppe zukünftiger E-Book Leser.

- Lesen Sie im Urlaub drei oder mehr Bücher und reicht Ihnen der zu Verfügung gestellte Platz in Ihrem Reisegepäck nicht?
- Sind Ihre Augen beeinträchtigt und fällt es Ihnen sehr schwer Bücher auf längere Sicht zu lesen, da alles zu klein gedruckt ist?
- Studieren oder unterrichten Sie, haben große Mengen digitale Dokumente, als auch möchten Sie alles schnell zur Hand haben und weiter verarbeiten?
- Sie lieben Klassiker, dann profitieren Sie von der großen Menge an kostenlos verfügbaren Werken z.B. von Projekt Gutenberg.
- Ihre Frau, Mann oder Tochter oder Sohn liest sehr viel. Der Platz reicht hinten und vorne nicht mehr, dann wird es aber Zeit umzusatteln auf E-Books. (s.h. **[Onleihe.net](#page-0-0)**)

## <span id="page-12-0"></span>**1.0.3 Wo und mit was lesen?**

Vor ein paar Jahren wäre diese Frage noch eindeutig zu beantworten gewesen. Bücher, Zeitungen und Zeitschriften wandern immer mehr in die digitale Welt ab. Noch teilen sich Buch und E-Book einen Platz. Doch der Trend verdrängt mehr und mehr das altbekannte Buch von seinem gewohnten Umfeld.

Zeitungen und Zeitschriften Verlage spüren das noch viel deutlicher. Deswegen versucht man die Leser durch die elektronische Variante zurückzugewinnen. Üblicherweise werden Zeitschriften und Zeitungen vermehrt auf Computern und Tablets konsumiert. Smartphones hingegen werden zur Kommunikation und für kurze Nachrichten herangezogen.

E-Book Reader sind zunächst durch Amazon bekannt geworden. E-Books lesen ist heute allerdings auf vielerlei Geräten möglich, ob auf E-Ink oder LCD Displays. Die Wahl liegt nun bei Ihnen wie Sie in Zukunft dem neuen Lesen begegnen wollen.

Aktuellen Umfragen zufolge lesen immer mehr Nutzer auf Computerbildschirmen, aber auch der tägliche Begleiter, das Smartphone wird inzwischen als wichtiges Informationsmedium gesehen.

Falls Sie sich nun zum Lesen von E-Books entscheiden benötigen Sie dennoch ein paar Dinge im Voraus. Zunächst eine Internetverbindung über die Sie später das E-Book downloaden. Einen PC oder Notebook mit Windows, Mac oder Linux mit dem Hilfsprogramm Wine, dann kann es auch schon losgehen.

## <span id="page-13-0"></span>**1.0.4 Welcher E-Book Reader ist der geeignete?**

Bevor Sie einen E-Reader kaufen sollten Sie sich überlegen warum Sie ein solches Gerät erwerben möchten. Dieses E-Book soll Ihnen als kleine Stütze zur Seite stehen. Sie leiten und eventuelle Fragen und Anregungen bieten.

Es soll Ihnen durch den Dschungel an unzähligen Geräten als Kompass dienen und die Suche erleichtern. Ihnen aber auch verborgene und versteckte Funktionen zum Verbessern bieten, falls Sie sich bereits für eins der von mir getesteten E-Book Reader entschieden haben. In diesem Abschnitt stelle ich Ihnen wichtige Auswahlkriterien vor für Ihr zukünftiges Lesegerät.

#### **DISPLAY:**

Ein überwiegender Teil an E-Book Reader besitzen ein **6 Zoll** Display. Bei der Auflösung sollte mindestens die **Maße:** 800x600 Pixel vorausgesetzt sein. Größere Zahlen verfeinern das Schriftbild und wirken klarer beim Lesen, auch die Darstellung von Bildern in schwarzweiß sind besser.

#### **TOUCH:**

Bedienen kann man sie mit Tasten, aber auch mit dem integrierten Touchscreen. Beides finde ich persönlich nicht schlecht, aber das ist Ansichtssache.

#### **BELEUCHTUNG:**

Seit über einem Jahr werden auch E-Book Reader wie z.B.: **Kobo Glo**, **Kindle Paperwhite** oder **PocketBook Touch Lux** mit Hintergrundbeleuchtung angeboten. Wenn Sie immer und überall lesen, auch bei schlechten Licht, sollten Sie zumindest ein solches Gerät ins Auge fassen.

#### **WLAN:**

Notwendig ist der Wi-Fi Anschluss nicht aber praktisch. Surfen mit den Geräten ist nicht zu empfehlen, dafür sollte man ein Tablet nehmen. E-Books werden meistens am Computer gekauft, so das diese Option bei ePub Reader außen vor bleibt.

#### **ZUSATZFUNKTIONEN:**

Ein paar dieser Funktion sind durchaus sinnvoll. Wie zum Beispiel mehrsprachige Wörterbücher um Texte und ganze Wörter zu übersetzen. Nur wenige haben MP3 Funktion oder Vorlesefunktion im Reader integriert. Ob dies sinnvoll ist und wir eigentlich auf dem Gerät nur angenehm lesen möchten, kann jeder für sich entscheiden.

Diese Fragen sollten Sie sich stellen:

- **E-Book Formate?**
- **Wo einkaufen?**
- **Was möchten Sie auf dem Reader lesen? (Bücher, Zeitschriften...)**
- **Gewicht?**
- **Geschwindigkeit beim Umblättern?**
- **E-Book Vielfalt des Anbieters?**
- **E-Ink oder LCD Display? (Sonneneinstrahlung)**
- **Zusatzfunktionen: Mp3, Spiele...**
- **Wi-Fi?**
- **Speichererweiterung?**
- **Lesedauer?**
- **Beleuchtet?**
- **Schriftbild verändern kann?**
- **Einfach zu bedienen?**
- **Stromversorgung?**
- **Preis?**

## **INFO-BOX:**

Ich empfehle jeden, im Fall eines defektes, einen Ansprechpartner in der Nähe zu haben. Innerhalb der Garantie kann es durchaus vorkommen, das Bildschirm oder Software Probleme auftreten. Rechnung und Quittung aufbewahren.

#### **E-READER IM HANDEL KAUFEN:**

- **•** Buchhandlung
- Conrad
- MediaMarkt
- Saturn
- Elektrofachmärkte
- Online Shop

## <span id="page-16-0"></span>**1.0.5 Was spricht für einen E-Book Reader?**

Ein klarer Vorteil ist nicht von der Hand zunehmen. Umso älter wir werden, desto schwieriger wird es für uns sein kleine Buchstaben zu lesen. Für alte Menschen kann ein E-Reader ein echter Gewinn sein. Die einzige Hürde könnte allerdings die Scheu mit dem Gerät umzugehen bestehen.

#### **s.h. Kapitel:**

#### [1.1.4 E-Book Reader verschenken](#page-38-0)

Deswegen möchte ich die Vor- & Nachteile etwas näher in den Vordergrund rücken.

#### **VORTEILE:**

- Bücher jetzt jederzeit käuflich erwerben.
- Leseproben für fast alle E-Books, meist die ersten 10-15 Seiten. Es gibt unter anderem auch XXL Leseproben, die etwas länger sind.
- E-Book Reader sind leicht, wiegen meist unter 200 g und bieten fast über 1.000 Büchern je nach Modell Platz. Aufrüsten durch Speicherkarten auf bis zu 32 GByte je Ausführung.
- Die Schriftart und Größe lässt sich verändern. Sinnvoll vor allem für die Leser, die schlecht ohne Brille lesen und es strängt nicht so an. In gedruckter Form gibt es sehr wenig Bücher in Großschrift. Auf einem Reader ist das egal.
- E-Books sind meist 10-25 % Prozent billiger, als die TB oder HC Ausgabe.
- Im Text Links zu Videos und anderen Seiten eingebetet und aufrufen.
- E-Books kosten dank deutscher Buchpreisbindung in jedem Shop gleich.
- Egal was Sie lesen, der Umschlag verrät Sie garantiert nicht. ;-)
- Bei Sonnenlicht lesen ohne das es spiegelt.
- Wenn Sie verreisen sparen Sie Gewicht, das erlaubt Ihnen Raum für andere Dinge.
- E-Books sind niemals vergriffen, wie es bei gedruckten Büchern oft der Fall ist.
- Bücher werden verstärkt durch Autoren im Selbstverlag veröffentlicht. Self Publisher verkaufen ihre Bücher oft zu sehr niedrigen Preisen.
- Gemeinfreie Bücher sind oft ohne Bezahlung verfügbar. (**s.h. Kapitel:** [2.6.0](#page-0-0) [Kostenlose, mehrsprachige E-Book Quellen\)](#page-0-0)
- Manche Bücher und Zeitschriften gibt es überhaupt nicht mehr in gedruckter Form, sondern werden nur noch als digitale Version vertrieben.
- In den Leseprogrammen oder Apps auf E-Readern oder Tablets, lassen sich Notizen, Textstellen und Lesezeichen hinterlegen, ohne Zettel, Eselsohr oder Rückstände durch Stifte notieren. Diese Notizen transferieren Sie später konvertibel weiter auf den Rechner zu Verarbeitung und tausch in sozialen Medien.
- Fachbegriffe und unbekannte Wörter lassen sich mit der Hilfe von internen Lexika oder das Internet gezielt Nachschlagen und bestimmen.

#### **NACHTEILE:**

- **•** Sie benötigen eine Adobe-ID um E-Books lesen zu können.
- Ein E-Reader und der Erwerb von E-Books muss erlernt werden.
- Ist der Akku leer kann nicht weiter gelesen werden.
- Adobe erlaubt Ihnen Ihre E-Books nur auf 6 registrierten E-Book Readern zu lesen, eine Kopie geht bereits beim Download auf dem Computer verloren.
- Der übliche Erwerb eines Buches und der Besitz greift bei einem E-Buch nicht. Sie können weder verleiht, verkauft noch vererbt werden.
- Bücher sind zum großen Teil mit DRM Schutz versehen.
- Ihr Bücherregal wirkt etwas leer. Ihre Freunde können nicht sehen, was Sie gerade lesen.
- Nicht alle Bücher sind als E-Books erhältlich.
- In vielen Shops werden Kredit Karten Daten benötigt.
- Der Anbieter erfährt Ihr Leseverhalten und nutzt diese Daten um gezielt Werbung zu streuen. Jedes Mal wenn der Reader sich mit dem Internet verbindet.
- Kindle E-Books sind nur auf Kindle Geräten und Apps zu lesen. Das gleiche gilt auch für Bücher aus dem Apple iBook Store.
- Das Ausdrucken, kopieren ganzer Werke oder einzelne Textstellen ist mit einem E-Book nicht möglich.
- Texte in E-Books werden oft in einer Standardschrift angezeigt. Eine individuelle Gestaltung durch besondere Schriften und andere Mittel gehen verloren.
- Nicht jeder E-Reader kann jedes Format lesen.
- Ein gedrucktes Buch spricht nicht nur das Auge an, sondern auch all die anderen Sinne wie Tast- und Geruchssinn. (Papier, alter des Buches, Formatierung, Schrift & Bilder)
- Der Kauf von E-Books ist nicht anonym.

Welcher E-Book Reader für welche Zielgruppe geeignet ist, versuche ich mit vier fiktiven Persönlichkeitsprofilen zu veranschaulichen.

#### **WENIGLESER**

Diese Gruppe wird nur ab und zu, vielleicht im Urlaub lesen und es lohnt sich die Anschaffung für eins der höherpreisigen Geräte nicht. Wenn man sich nicht an einen Shop binden möchte, der wählt am besten ein Gerät das »**ePubs**« lesen kann.

Ein einfaches Einsteiger Modell ist der »**Trekstor Pyrus**«, allerdings sind in den günstigeren Geräte schwächere Prozessoren verbaut und reagieren entsprechend langsamer.

Sollte es auch noch praktisch sein und klein, dann kann man mit ruhigen Gewissen zum »**Kobo Mini**« oder »**Trekstor Mini**« greifen. Beide besitzen einen »**2 GByte**« Speicher, was ca. 1000 Büchern entspricht. Das kleinere Display stört beim Lesen nicht.

#### **GELEGENHEITSLESER**

Er möchte es bequem haben und ein Touchscreen sollte auch nicht fehlen. Das Handling sollte einfach sein. Für diese Zielgruppe ist der »**Kobo Touch**«, »**Kindle**« oder der »**PocketBook Touch Basic**« und andere Preis günstigere 6 Zoll E-Reader geeignet.

#### **VIELLESER**

Fast schon eine Luxusklasse, zu denen zählen unter anderem der »**Kobo Glo**«, »**Kobo Arc**«, »**Kindle Paperwhite**«, »**PocketBook Touch Lux**«, »**Sony PRS-T3S**« und »**Tolino Shine**«.

Eine »**3G**« Anbindung und Wi-Fi-Zugang sollte zumindest Bestandteil des Angebot

sein. Es muss leicht und schnell E-Books gekauft werden. Vielleser sind oft Spontankäufer. Sie lesen überall, auch wenn es inzwischen dunkel wird. Diese Modelle besitzen ein beleuchtetes Display. Eine »**3G**« Anbindung bietet »**Kindle Paperwhite**«, der Rest nur einen »**Wi-Fi**« Zugang.

#### **STUDENTEN:**

Für Sie muss der praktische Nutzen überragen. Eine Formatvielfalt muss integriert sein, vielleicht auch in Farbe. Für diesen Fall ist ein Tablet besser. »**Kindle**«, »**Pocketbook**« und »**Kobo**« bieten ein solches an, aber auch das »**iPad**« oder einen anderen Tablet Computer, würde ich in diesem Fall in Betracht ziehen. Inzwischen gibt es in den unterschiedlichsten Preisklassen erschwingliche Tablet PCs.

## **INFO-BOX:**

Für Unentschlossene habe ich ein paar praktische E-Book Reader Vergleichsseiten zusammen gestellt, auf denen Sie sich noch tiefer mit diesem Thema befassen können.

#### **HOMEPAGE:**

[www.ebookreader-vergleich.de](http://www.ebookreader-vergleich.de/)

[www.lesen.net](http://www.lesen.net/)

[www.allesebook.de](http://www.allesebook.de/)

[www.ebook-reader-tests.de](http://www.ebook-reader-tests.de/)

[www.ebook-reader-vergleich.de](http://www.ebook-reader-vergleich.de/)

[www.ebookreadertest.net](http://www.ebookreadertest.net/)

[www.ebooks-lesen.net](http://www.ebooks-lesen.net)

[www.ebooks-kaufen.info/](http://www.ebooks-kaufen.info/)

<http://michaelsonntag.net/alle-ebook-reader/>

## <span id="page-22-0"></span>**1.0.6 Wichtige Info zu Adobe Editions 3.0**

Zum 22.01.14 führte **Adobe** seinen neuen Copyright Schutz ein. Die Version 3.0 sorgt allerdings für unnötigen Ärger und wird in nicht absehbarer Zeit noch für viel Unmut sorgen. Der etwas holprige Start wird in Zukunft viele Kunden und Händlerseiten viel Kummer bereiten. Einkaufen im falschen Shop, über den falschen Lizenzserver, lassen sich mit der Software E-Books nicht mehr auf das Lesegerät übertragen.

Deshalb rate ich jeden ab die neuere Version auf der offiziellen Seite zu downloaden. Viele derzeitige E-Book Reader unterstützen die neue Art der Verschlüsselung nicht. Ohne ein breites Update der Hersteller und ihre Lesegeräte für das Verfahren kompatibel für die Nutzergemeinde zu machen, rate ich jedem immer noch die alte Version weiterhin zu nutzen. Auf der Homepage wird etwas weiter unten noch die alte Version 2.0.1 zum Download angeboten.

Der ursprüngliche Wechsel auf das neue DRM System ab dem Juli 2014 wird auf unbestimmte Zeit verschoben. Die Umstellung kostet die E-Reader Hersteller und E-Book Betreiber sehr viel Geld. Und Besitzer alter Hardware würden in die Röhre schauen, da Sie kein Update für das neue Verfahren höchstwahrscheinlich erhalten werden.

#### **Weitere Infos finden Sie hier:**

#### **s.h. Kapitel:**

[1.2.0 Adobe ID & Adobe Digital Editions](#page-42-0)

#### **Homepages:**

[http://www.lesen.net/ebook-news/adobe-digital-editions-3-neues-drm-sorgt-fuer-aerger](http://www.lesen.net/ebook-news/adobe-digital-editions-3-neues-drm-sorgt-fuer-aerger-und-irritationen-10369/)[und-irritationen-10369/](http://www.lesen.net/ebook-news/adobe-digital-editions-3-neues-drm-sorgt-fuer-aerger-und-irritationen-10369/)

[http://martina-schein.net/blog/adobe-lenkt-ein-der-wechsel-zum-neuen-drm-system-ab](http://martina-schein.net/blog/adobe-lenkt-ein-der-wechsel-zum-neuen-drm-system-ab-juli-2014-ist-nicht-zwingend/55611/)[juli-2014-ist-nicht-zwingend/55611/](http://martina-schein.net/blog/adobe-lenkt-ein-der-wechsel-zum-neuen-drm-system-ab-juli-2014-ist-nicht-zwingend/55611/)

## <span id="page-24-0"></span>**1.0.7 Trends 2014 auf dem E-Book Markt**

Auch in diesem Jahr versuchen die Hersteller neuere und innovative Lesegeräte anzubieten. Neben dem wasserfesten E-Book Reader »**PocketBook Aqua**« produziert **Pocketbook** noch ein »**Ultra**« Modell mit Kamera und E-Ink Carta Display. Auch die Tolino Allianz bringt mit dem »**Tolino Vision**« ein weiteres, verbessertes Modell an den Mann. Schneller, dünner und mit einem Sensortaste ausgestattet hat sich das Gerät auch Software technisch weiter entwickelt.

**Sony** hingegen möchte mit ihrem 13 Zoll Display Reader, Schulen und Architekten schmackhaft zu machen.

Anfang des Jahres hat die Seite **Pageplace.de** von der **Telekom** seinen E-Book Service eingestellt. Im Juni 2014 wird auch der deutsche Store von **Sony** vom Netz genommen. Die Kundendaten werden von nun an über **Kobo** verwaltet. Gekaufte E-Books sollte man auf jeden Fall auf einer Festplatte sichern.

Bisher wirkt der E-Book Markt auf mich sehr unstrukturiert und auf lange Sicht sind die unzähligen Seiten die versuchen mitzuschwimmen, ohne starken Partner zur Hand, zum Scheitern verurteilt.

Die **Tolino** Allianz hat es vorgemacht. Jetzt möchte der deutsche Buchhandelsverbund, die Genossenschaft **eBuch**, einen einheitlichen Online Store anbieten. Wie ich finde der erste Schritt in die richtige Richtung. Der Verband verzeichnet mehr als 600 unabhängige deutsche Buchhandlungen. Wie sich das in Zukunft weiterentwickelt, wird sich allerdings noch zeigen. Man darf gespannt sein.

## <span id="page-25-0"></span>**1.0.8 Reisezeit ist Lesezeit**

Wenn die Deutschen verreisen gehören Bücher einfach dazu. Inzwischen nicht nur normale Taschenbücher. Der E-Reader findet immer mehr Beachtung, den dieser ist leicht und Bücher einfach schwer. Jedes Kilo zählt am Flughafen. Es lässt sich ohne Frage Gewicht einsparen.

Wo man bisher drei bis vier Bücher ins Reisegepäck verstaute, findet jetzt die ganze Bibliothek in einem einfachen handlichen Gerät Platz. Um bösen Überraschungen im Urlaub vorzubeugen sollte man folgende Dinge beherzigen.

#### **Was sie auf der Reise beachten sollten:**

#### **ADAPTER:**

Nehmen Sie den passenden Netzadapter für das jeweilige Land mit. E-Book Reader werden mit Micro USB Kabel Standard mäßig ausgeliefert.

#### **BELEUCHTUNG:**

Sollte Ihr E-Reader ohne Hintergrundbeleuchtung sein, benötigen Sie sich noch eine Anstecklampe zum Klemmen.

#### **SCHMUTZ:**

Sand und Wasser mögen technische Geräte nicht besonders. Für den Fall empfehle ich wasserdichte Schutzhüllen.

Ein einfache Gefrierbeutel mit Zipper oder Druckluftbeutel geht natürlich auch. Allerdings sollten Sie darauf achten, dass die Folie nicht in den **Touch** Bereich fällt. Nehmen Sie mehrere davon mit falls der eine oder andere beschädigt wird.

Käufliche Schutzhüllen sind etwas stabiler, allerdings ist die Bedienung damit etwas

schwerer. Leider reflektiert der E-Reader jetzt dank der Folie und erschwert einem das Lesen.

#### **WITTERUNGSEINFLÜSSE:**

Hitze, Kälte und Wasser bekommt keinem Gerät, das gilt auch für den E-Book Reader. Temperaturen über 40 Grad beinträchtigen die Akkuleistung und verursachen Bildfehler. Deswegen nie im Auto liegen lassen.

#### **SCHUTZFOLIE:**

Um das Display vor Kratzern zu schützen, habe ich auf jedem Reader eine Schutzfolie angebracht. Diese Schützen nicht nur, sondern erleichtert auch die Säuberung des Displays.

#### **ANSCHLÜSSE:**

Die Anschlüsse zum Aufladen des Gerät, sollten mit einem Tesa oder Klebeband vor Schmutzpartikeln geschützt werden. Eine Alternative und einfacher da wir die Geräte eventuell später eventuell aufladen müssen, sorgen Sie durch passende Gummistöpsel zum Schutz von Staub und Schmutz vor.

#### **FLUG:**

Wi-Fi und 3G beim Fliegen ausschalten.

## **INFO-BOX: Was ist bei Diebstahl zu tun?**

Da E-Book Reader ohne GPS ausgeliefert werden und ein online Zugriff nicht möglich

ist, sind Sie trotz alldem nicht völlig schutzlos.

Da viele Geräte ohne Passwortschutz versehen sind, kann es bei Verlust auch zu ungewolltem Einkäufen auf Ihre Kosten kommen.

#### **POLIZEI:**

Zunächst sollten Sie den Diebstahl bei der Polizei zur Anzeige bringen. Diese Anzeige dient Ihnen später für Ihre Versicherung als Nachweis, unter anderem wird ein Zeitpunkt festgelegt, ab dem eventuellen getätigte Bestellungen auf ihrem Namen nicht zu Ihren Lasten gehen.

Sollte eventuell Straftaten durch die Nutzung ihres Gerätes oder der enthaltenen Daten begannen werden, sind Sie beweispflichtig. Ein Schrieb von der Polizei beweist schnell die eigene Unschuld.

#### **SUPPORT:**

Rufen Sie die Support Hotline des Herstellers an und melden Sie ihr Gerät als gestohlen, das diese es sperren und niemand sich auf Ihr Kundenkonto anmelden kann.

**Amazon** bietet für den **Kindle** in der Geräteverwaltung eine entsprechende Online-Option. Hier kann bereits vor der Sperrung das Gerät vom Kundenkonto getrennt werden. Nach dem Sie all diese Schritte eingeleitet haben, kann niemand mehr über Ihr Kundenkonto einkaufen.

#### **ABOS KÜNDIGEN:**

Abonnenten sollten diese kündigen und darüber hinaus den unfreiwilligen Verlust des Gerätes mitteilen, das eine Erstattung für bereits bezahlte Ausgaben gewährt wird.

#### **TIPPS GEGEN LANGFINGER:**

Sollte Ihr Gerät eine Passwortfunktion integriert haben, dann bitte ich Sie diese gleich zu Anfang zu aktivieren. Leider hat nicht jeder Reader diese Möglichkeit. Das erspart Ihnen jede Menge Ärger und Sie können bei Verlust ohne Eile Ihr Gerät sperren lassen.

#### **TARN-COVER:**

Ein selbst hergestelltes Cover, zum Beispiel eines alten gebundenen Buches eignet sich hervorragend als Schutz und tarnt Ihr Gerät vor Langfinger.

Sie müssen nur im Herzstück des Buches eine Vertiefung herausschneiden, bis der Reader hineinpasst. Wenn Sie einen Touchscreen oder einen Reader mit Tastenfeldern nutzen, kann dieses Cover auch ganz normal genutzt werden.

#### **Beispiele:**

<http://www.wired.com/gadgetlab/2010/12/gallery-ebook-covers/>

<http://tipnut.com/ipad-kindle-covers/>

<http://m.wikihow.com/Make-a-Book-Style-eReader-Cover>

#### **NEUER E-READER:**

Registrieren Sie ihr neues Gerät auf Ihr altes Kundenkonto, um die hinterlegten Inhalte auf das neue Gerät übertragen zu können (Cloud). Fertigen Sie immer eine Sicherheitskopie ihrer Dateien an, falls Sie ihre E-Books von mehreren Anbietern erwerben oder gerade keine WLAN Verbindung besteht, um diese auf ihren E-Reader zu laden.

**TIPP:** Bringen Sie auf jedem Gerät Ihre E-Mail Adresse an. Am besten eine extra dafür erstellte Mail Adresse um Spam zu vermeiden. Zusätzlich erstellen Sie einen Bildschirmschoner mit Ihren Angaben.

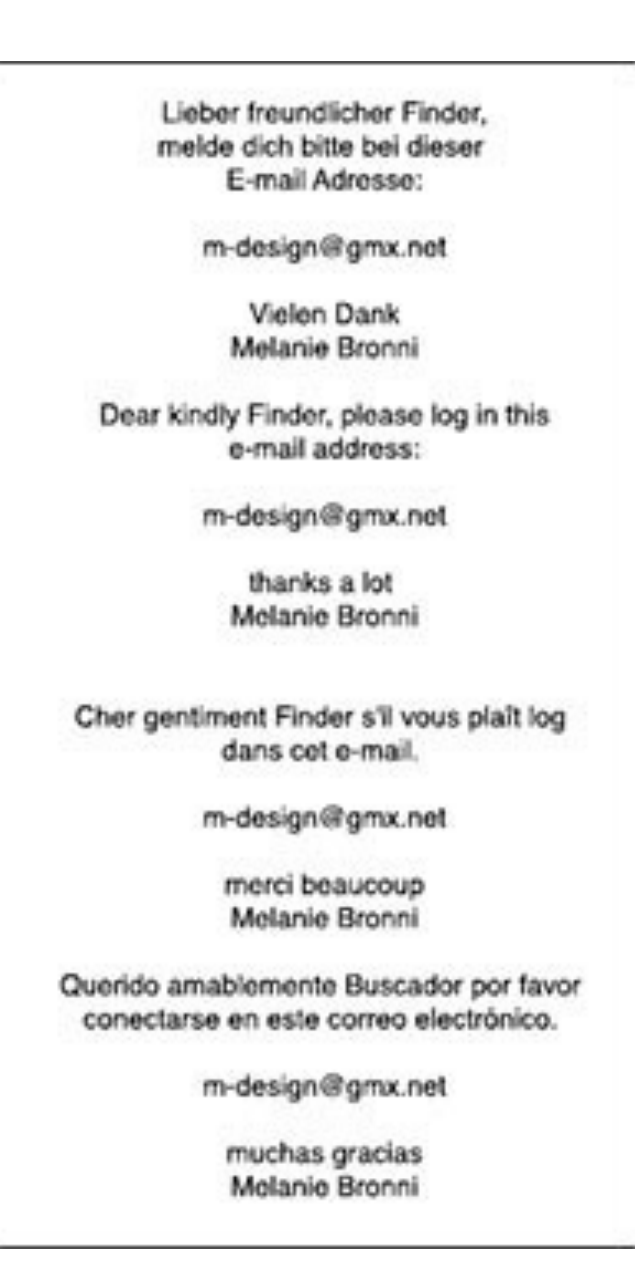

**z.B: Lieber freundlicher Finder melde dich bitte bei diese Email...** (Mehr sprachig, wenn möglich)

# <span id="page-30-0"></span>**Kapitel 1.1.0 Wo & wie E-Books kaufen**

## <span id="page-31-0"></span>**1.1.1 E-Books: Wo kaufen**

#### **Händler im Netz**

E-Book downloads sind inzwischen nicht nur auf den großen Seiten möglich, sondern auch der Buchhandel versucht mitzumischen.

Der Buchhandel sitzt nicht auf der faulen Haut und versucht aktiv auf dem Markt Fuß zufassen. Die kleinen Buchhandlungen schließen sich mit den Grossisten zusammen und bieten zusätzlich auch einen E-Book Shop an. Falls Sie einen »**\*.ePub**« Reader besitzen, schauen Sie doch einmal auf dieser Seiten um. Fragen Sie am besten die Angestellten ob sie diesen Service anbieten.

Für die eingefleischten Buchfans, wird noch immer ein richtiges Buch ein echtes Buch sein. Das mag niemand bezweifeln. Doch unsere Jugend wächst mit der Technik von Morgen heran und scheut keineswegs die Berührungsängste, die von unserer Seite noch bestehen.

Deutsche E-Books unterscheiden sich im Preis nur um ca. 10-25 % Nachlass. E-Books sind preisgebunden, wie festgebundene Bücher und kosten überall gleich in Deutschland.

E-Books werden mit 19% Mehrwertsteuer besteuert, wohin gegen normale Bücher mit 7% ausgewiesen sind. Amazon ist hier allerdings eine Ausnahme. Der europäische Firmensitz in Luxemburg berechtigt den Großhändler E-Books mit nur 3 % zu versteuern.

#### **E-Book Shops:**

#### [www.amazon.de](http://www.amazon.de)

[www.beam-ebooks.de](http://www.beam-ebooks.de)

[www.science-fiction-ebooks.de](http://www.science-fiction-ebooks.de/)

[www.buecher.de](http://www.buecher.de)

[www.ciando.com](http://www.ciando.com)

[www.ebook.de](http://www.ebook.de/)

[www.libreka.de](http://www.libreka.de)

[www.hugendubel.de](http://www.hugendubel.de/)

[www.kobobooks.de](http://www.kobobooks.de/)

[www.libreka.de](http://www.libreka.de/)

[www.thalia.de](http://www.thalia.de)

[www.mediamarkt.de](http://www.mediamarkt.de)

**[iTunes](http://livepage.apple.com/)** 

**[Google Play](https://play.google.com/store/books?hl=de)** 

#### **KNV-Partner Buchhandlung:**

[www.schieferle.ebuch.de](http://www.schieferle.ebuch.de)

#### **Libri-Partner Buchhandlung:**

[www.rotes-haus.ebuch.de](http://www.rotes-haus.ebuch.de)

## **INFO-BOX:**

Eine integrierte E-Books Suchmaschine bringt **Calibre** gleich mit. Von hier legen Sie gleich los mit der Suche nach Titel und Autor.

#### **s.h. Kapitel:**

### [1.5.0 E-Book Bibliothek verwalten: Calibre](#page-0-0)

## <span id="page-34-0"></span>**1.1.2 E-Book Cards**

**E-Book Cards** ist ein Service von **EPIDU Verlag GmbH**. Über eine sogenannte Gutscheinkarte, die Sie zu einem bestimmten Buch im Laden erwerben, unterstützen Sie nicht nur den Handel, sondern haben auch etwas in der Hand zum Verschenken.

Diese Karte hat auf der Vorderseite das Buchcover abgedruckt und wenn Sie diese aufklappen einen Code in der Innenseite. Eine detaillierte Anleitung wie Sie die E-Bücher downloaden finden Sie abgedruckt. Sie müssen sich nirgendwo registrieren.

Alles was Sie noch tun müssen ist ihre Email Adresse angeben, um das E-Book zu downloaden. Welche Geschäft daran teilnimmt überprüfen Sie auf der Homepage.

#### **Käufer-Datenschutz:**

Ohne Registrierung E-Books kaufen

#### **Einfache Bezahlung:**

Einfach an der Kasse in einer Buchhandlung.

Ohne Kreditkarte oder Bankkarte

#### **Mit vielen Geräten lesbar**

Laptop, E-Reader, Smartphone oder Tablet-PCs

#### **Ideales Geschenk:**

Das einzige E-Book zum Verschenken

## **INFO-BOX:**

## **Homepage:**

[www.ebookcards.de](http://www.ebookcards.de)

## <span id="page-36-0"></span>**1.1.3 Snapload E-Book Cards**

**Snapload** bedient sich eines ähnlichen Systems wie **E-Book Cards**. Über einen Download Code den man sich frei rubbelt, werden E-Books und Hörbücher über die Seite gedownloadet.

Was wir schon von **Amazon**, **Google** und **Telefonkarten** kennen wird auch hier angewendet. Bezahlt hat man bereits im Laden, benötigt wird von Ihrer Sicht nur noch die Email Adresse oder Ihr **Facebook** Account zum Einloggen, danach steht Ihr Download bereit. Unterstützt werden mehrere Endnutzer Geräte zum Lesen und Hören von Audiobooks.

## **INFO-BOX:**

#### **Betriebssystem:**

- PC & Mac
- iPhone & iPad
- Android Smartphone & Tablet
- E-Reader

Das Lesen von ePub-eBooks mit einem **Amazon**-Kindle-Gerät ist leider nicht möglich und wird entsprechend auf der **SnapCard** kommuniziert.

#### **Homepage:**

[www.snapload.de](http://www.snapload.de)

## <span id="page-38-0"></span>**1.1.4 E-Book Reader verschenken**

Gerade zur Weihnachtszeit und zur Geburtstagen bietet es sich an eins der hochwertigen Lesegeräte zu verschenken. Ganz besonders ältere Menschen profitieren von den Vorzügen eines solchen E-Readers. Ob Sie nun Ihren eigenen Eltern oder Großeltern eine Überraschung damit machen wollen, sollten Sie sich darüber im Klaren sein, jedes neue Gerät muss erst erlernt werden.

Die Person mag zwar mit dem Gedanken spielen einen E-Book Reader zu kaufen, doch scheitert es oft meist an der Hürde, die das elektronische Lesen mit sich bringt.

Ein Buch kauft man im Laden und kann gleich darin lesen. Der E-Book Kauf wird hingegen auf elektronischen Wege abgewickelt und später auf das eigenen Lesegerät übertragen. Daran kann es oft scheitern da ein Computer und Internet benötigt wird. Meist sind es die Söhne, Töchter und Enkel die gebeten werden das für Sie abzuwickeln.

Dass das gut gemeinte Geschenk nicht gleich ein Flop wird und am Ende irgendwo im Regalfach verstaubt, richtet sich dieser Abschnitt an die beschenkte Senioren Seite. Ich kenne viele rüstige Rentner die der jungen Generation in nichts nachstehen und wie ich jede neue Errungenschaft kennen lernen möchten.

Mein Rat probieren Sie es einfach mal aus. Sie werden sehen wie sehr die neue Art zu lesen Sie von Anfang an begeistern wird.

## **INFO-BOX:**

**E-Book Reader für die ältere Generation:**

- Neugierde und die Liebe zur Technik sollte von Anfang an vorhanden sein.
- Ein Ansprechpartner bei Fragen und Problemen, sollte sich die Zeit nehmen alles so einfach wie möglich zu erklären, wenn auch mehrmals.
- Der Ansprechpartner muss das Gerät am Besten selbst kennen und für weitere, vielleicht unsinnige Fragen offen sein.
- Für Anfänger nie das komplexeste Gerät kaufen. Einfach und auf Anhieb zu verstehen muss es sein. (z.B.: Kobo Glo, Aura & Co., Tolino und Kindle)
- Ein Computer bzw. Laptop und WLAN Netzwerk sollte im Haus vorhanden sein.
- Der einfach halber wäre ein integrierter Shop im E-Reader die einfachste Lösung, um die Käufe abzuschließen. (z.B.: Kobobooks.de, Amazon.de, ebook.de, Tolino Allianz)
- Leihangebote deutscher Bibliotheken wahrnehmen geht nur über Adobe DRM fähige E-Reader. Sie benötigen einen Ausweis der Bibliothek und eine PC, da die Abwicklung nur über PC oder Tablets geht.
- Aussehen ist nur die halbe Miete. Am besten bewährt hat sich von meiner Sicht ein E-Reader der Tasten zum Steuern und einen berührungsempfindlichen Touchscreen besitzt. Die neueren Geräte sind inzwischen auch mit einer internen Beleuchtung ausgestattet.
- Die Hersteller sind mit den Dreingaben etwas sparsam. Ein USB Netzteil ist im Lieferumfang nicht enthalten. Ein Cover empfehle ich jedem zusätzlich zum Schutz des Readers mit zu verschenken. Beides gehört zum Geschenk einfach dazu.

## <span id="page-40-0"></span>**1.1.5 E-Books in der Cloud sichern**

Cloud-Computing lautet in deutsch in etwa: »**Rechnen in der Wolke**«. Diese abstrakte, neue Art seine Daten zu sichern, ermöglicht den Nutzer seine Daten auszulagern und einem Dienstleister anzuvertrauen. Auch Ihre E-Books lassen sich auf längere Sicht sehr einfach archivieren.

Jedes **Kindle** Gerät hat Zugriff auf Ihre Einkäufe und kann jederzeit auf die bereits gekauften E-Books zugreifen. Bei ePubs allerdings ist das nicht ganz so einfach. Die Firma **Kobo** und alle dort gekauften E-Books werden in Ihrer Bibliothek gesichert und lassen sich auf dem **Kobo** immer wieder abrufen. Das gilt aber nur für die E-Books die auch dort gekauft wurden. Die Leseposition wird über WLAN auf jedes Gerät abgeglichen. (App & E-Ink Reader)

Es gibt mehrere Möglichkeiten Ihre E-Books zu sichern. Ob Sie nun **Dropbox** oder **GoogleDrive** zur Archivierung heranziehen. Jedes dieser Dienste bietet ein kleines Kontingent zum Speichern an. Für E-Books speichern langt es allemal. Wenn Sie hingegeben auch Medien und ganze Festplatten auslagern möchten, gibt es die Möglichkeit ein Abo abzuschließen, um mehr Speicherplatz zu kaufen.

Fürs Erste reicht der kostenlose Account. Wenn Sie einen **PocketBook Touch Lux** Reader besitzen wäre die **Dropbox** Variante die beste für Sie.

#### **Dropbox:**

Seit Firmware Version 4.3 wird auch **Dropbox** auf dem **PocketBook** Reader **Touch Lux** unterstützt. **Dropbox** ist ein Cloud Dienst, ein externer Speicherdienst, auf dem man Dateien sichern kann und von überall im Browser starten kann. Sie speichern hier zum Beispiel Ihre E-Books als Sicherheitskopie, aber auch Bilder und Texte.

**Speicher erweitern:** Der 2 GByte Speicher kann bis zu 32 GByte kostenlos aufgestockt werden, in dem man Freunde und Bekannte einlädt und diese ebenfalls ein kostenloses

Konto erstellen.

Pro eigeladenen User erhält man dauerhaft 500 MB Bonus Speicher. Auf diese Weise kann bis zu 16 GByte maximal dazuverdient werden.

Wichtig ist es, das Sie über diese Adresse <https://www.dropbox.com/referrals> die E-Mails verschicken. Insgesamt werden 32 Anmeldung benötigt um das Maximum auszuschöpfen.

Außerdem muss der Geworbene die Desktop Software von **Dropbox** installieren, damit **Dropbox** die 500 MB gutschreibt.

Wer die aktuelle [Software](http://www.pcwelt.de/downloads/Dropbox-583899.html) Version installiert, kann bis zu 3 GByte zusätzlich dazu verdienen.

Unter <https://www.dropbox.com/getspace>sind noch einmal 600 MB kostenlos drin. Verbinden Sie Ihr Dropbox-Konto mit **Twitter** und **Facebook**, das bringt jeweils 125 MB externen Speicher.

#### **Google Drive 15 GByte:**

Neben **Dropbox** gibt es noch **Google Drive.** In den 15 GByte sind Email, Fotos und Daten für die Archivierung nutzbar. Zum Erweitern wird ein Abo abgeschlossen. Über Apps und den Browser werden die Daten kopiert und abgerufen.

#### **Homepage:**

<https://drive.google.com>

# <span id="page-42-0"></span>**Kapitel 1.2.0 Adobe ID & Adobe Digital**

# **Editions**

## <span id="page-43-0"></span>**1.2.1 Adobe ID & DRM: Für PC, Tablets & Co**

#### **1. Anlegen einer Adobe-ID:**

Sie benötigen zunächst eine persönliche *»***Adobe-ID***«,* bevor Sie ein E-Book downloaden. Die ID setzt sich aus Ihrer Email Adresse und Passwort Abfrage zusammen. Diese kann kostenlos im Web angelegt werden. Merken Sie sich diese gut oder notieren Sie sich diese Angaben. Sie wird in Zukunft ein fester Bestandteil Ihrer persönlichen Bibliothek sein.

#### **Homepage:**

[www.adobe.com/de/membership](http://www.adobe.com/de/membership)

#### **2. Adobe Digital Editions installieren:**

Nach dem Sie sich auf der Homepage registriert haben, downloaden Sie auf der selben Seite die kostenlose Software »**Adobe Digital Editions**«.

**INFO:** Downloaden Sie nur die Version 2.0.1 da viele Geräte die neue Version nicht unterstützen.

#### **Betriebssystem:** Windows/ Mac OS X

Linux Nutzer benötigen zusätzlich das Programm Wine, um **Adobe Digital Editions** zum Laufen zu bringen.

#### **Homepage:**

[www.chip.de/downloads/Wine\\_12995637.html](http://www.chip.de/downloads/Wine_12995637.html%0Awww.chip.de/downloads/Wine_12995637.html)

[www.adobe.com/de/products/digital-editions/download.html](http://www.adobe.com/de/products/digital-editions/download.html)

[www.adobe.com/support/digitaleditions/downloads.html](http://www.adobe.com/support/digitaleditions/downloads.html) (2.0.1)

#### **3. Adobe Digital Editions mit Ihrer Adobe-ID autorisieren:**

Starten Sie die Software und rufen Sie das Menü »**Hilfe**« auf. Hier werden Sie Ihren »**Computer autorisieren**«. Im Eingabefenster werdet Sie nun gebeten Ihre persönlichen Daten zu hinterlassen.

**E-Book-Anbieter:** Adobe ID

**Adobe-ID:** [max.mustermann@gmail.com](mailto:max.mustermann@gmail.com)

**Kennwort:** muster.max

Wenn Sie damit fertig sind bestätigen Sie dies anschließend mit »**Autorisieren**«.

Sie haben nun die Installation von »**Adobe Digital Editions***«* abgeschlossen.

Ein Einkauf steht jetzt nichts mehr im Weg.

## <span id="page-45-0"></span>**1.2.2 Download & hinzufügen von E-Books: Adobe Digital**

## **Editions**

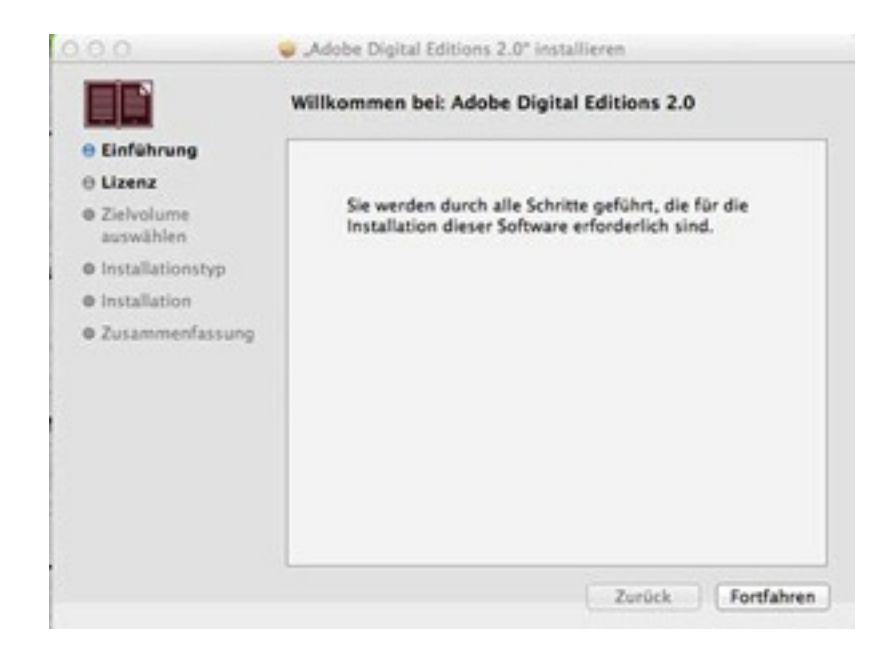

**Abb.1.2.2a:** Nach dem Download das Programm Adobe Digital Editions öffnen.

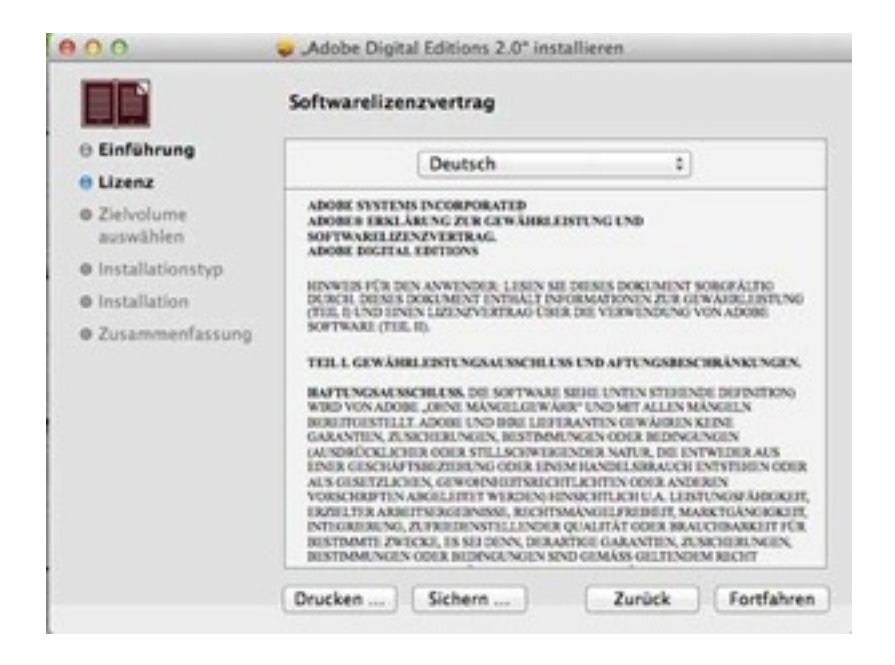

**Abb.1.2.2b:** Softwarelizenzvertrag zustimmen

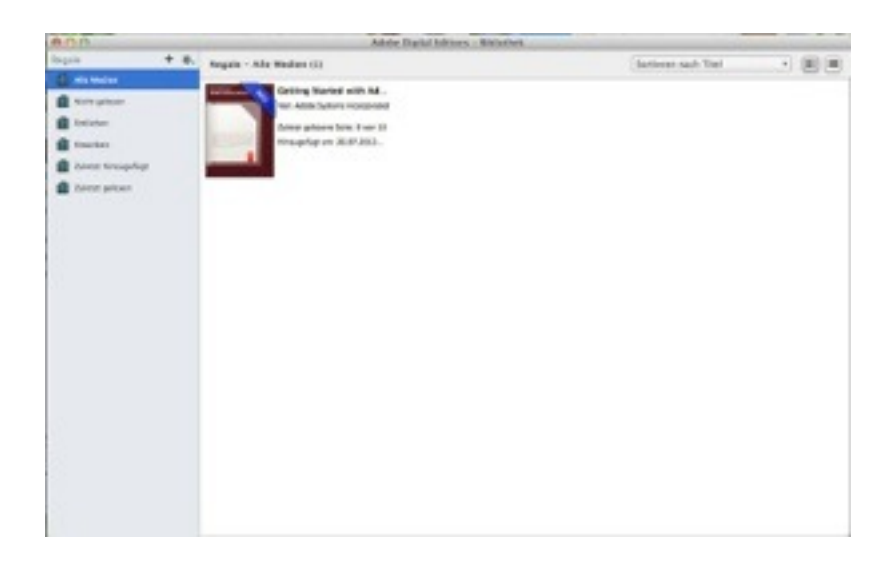

**Abb.1.2.2c:** Adobe Digital Editions starten

#### **Download eines E-Book:**

Ob Sie nun ein E-Book einkaufen oder eins ausleihen, zunächst erhalten Sie nach dem Klick auf den Download Button, eine Datei zum Download. Diese ist nicht gleich das E-Book, sondern eine Vorab-Datei »**ACSM**«, die sich nach dem Abschluss des Downloads öffnet.

Diese so genante Datei, steuert den Download und Ihre persönliche »**Adobe-ID**«. Das Buch wird automatisch in die Software »**Adobe Digital Editions**« kopiert, so das Sie gleich mit dem Lesen loslegen können.

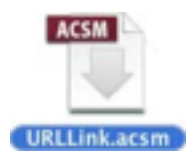

#### **Abb.1.2.2d:** ACSM Datei

#### **EPUB oder PDF:**

Nicht immer wird das »**Adobe-DRM**« verfahren verwendet. In diesem Fall downloaden Sie gleich das eigentliche E-Book. Speichern Sie die Datei auf dem Computer, aber öffnen Sie diese nicht gleich. Als Speicherort wählen Sie das **Adobe Digital Editions**  Verzeichnis aus.

#### **Windows: Eigene Dokument > My Digital Editions**

**Mac OS X: Dokumente > My Digital Editions**

Nun müssen Sie im Programm die Datei hinzufügen.

#### **Datei:**

#### **Zur Bibliothek hinzufügen**

Das **Explorer** bzw. **Finder** Fenster öffnet sich und wählen Sie das gesicherte E-Book auf der Festplatte aus. Damit ist der E-Book Bestand um ein Buch reicher.

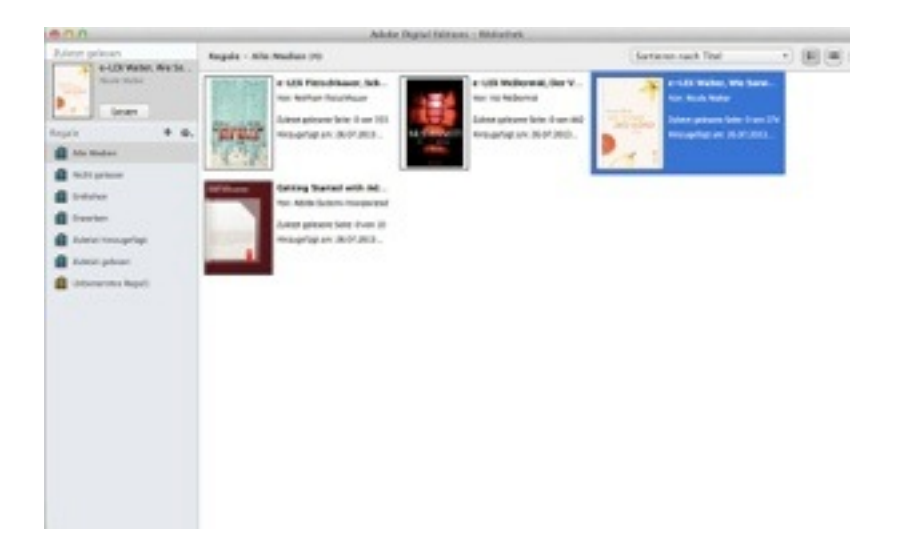

**Abb.1.2.2e:** E-Books in die Bibliothek eingefügt

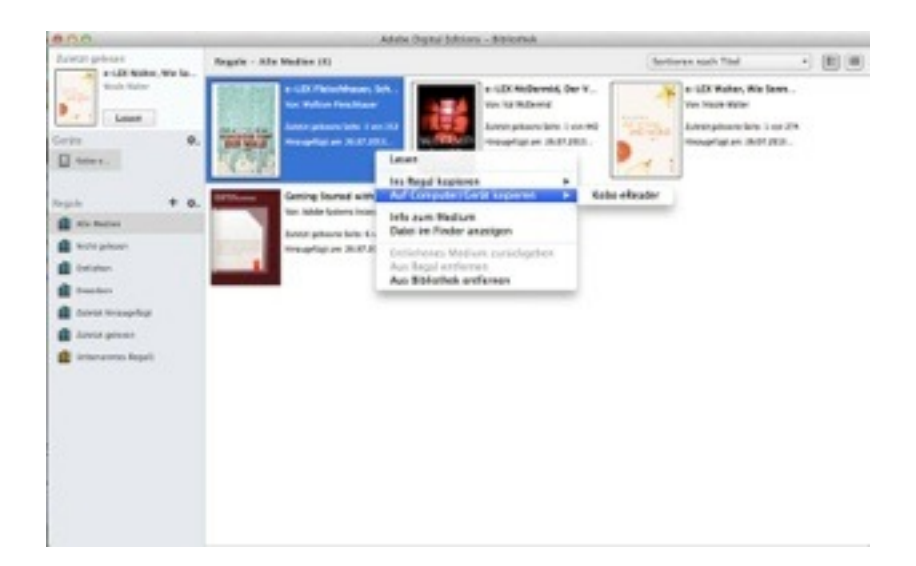

**Abb.1.2.2f:** E-Book auf einen E-Reader übertragen

Ihr Reader muss auf die selbe **Adobe-ID** registriert sein, sonst lässt sich die E-Book Datei nicht lesen. Solltet Sie indessen bereits alle erforderlichen Konfigurationen abgeschlossen haben, verbinden Sie den Reader mit dem Computer. Auf der linken, oberen Seite muss nun der Gerätetyp angezeigt sein. Klicken Sie auf eins der Bücher, welches Sie übertragen möchten, mit einem rechten Mausklick öffnet sich ein

Auswahlmenü.

#### **Auf Computer / Gerät kopieren >** *Name Ihres Readers*

Herzlichen Glückwunsch. Sie haben Ihr erstes E-Book auf den E-Book Reader übertragen.

## **INFO-BOX:**

Bis zu 6 Computer oder Geräte lassen sich aktivieren mit der gleichen **Adobe-ID**. Wenn Sie einmal über dem Limit sind, wenden Sie sich an den [Kundenservice](http://helpx.adobe.com/digital-editions.html) von **Adobe** um Ihre Aktivierung zu erneuern.

Über ein Chatfenster treten Sie direkt mit einem der Mitarbeiter in Kontakt. Der schaltet sofort wieder den Account frei. Englische Sprachkenntnisse werden vorausgesetzt.

# <span id="page-50-0"></span>**Kapitel 1.3.0 Apps mit Adobe-ID**

## <span id="page-51-0"></span>**1.3.1 Bluefire Reader App installieren und autorisieren**

Der einfachste Weg um E-Books auf LCD Displays zu lesen, ist das universal App »**Bluefire Reader**« zu installieren. Dieses finden Sie im **Apple iTunes** Store und **Google Play Store**. Nach dem Sie das kleine Programm auf ihrem Gerät installiert haben, müssen Sie folgende Schritte beachten und durchführen.

#### **Betriebssystem:**

iOS & Android

#### **Anlegen einer Adobe-ID**

Zunächst benötigen Sie eine Adobe-ID. Nach dem Sie sich erfolgreich registriert haben bedarf es nur noch des passenden Apps aus den Store.

#### **s.h. Kapitel:**

#### [1.2.0 Adobe ID & Adobe Digital Editions](#page-42-0)

#### **1. Bluefire Reader App downloaden und aktivieren**

Auch auf Smartphones und Tablets ist der Kauf, als auch das Lesen von E-Books möglich. Nach erfolgreicher Installation öffnen Sie das Programm und gehen zum Menü »**Info**«, danach wählen Sie den Button »**Adobe-ID hinterlegen**« aus.

Bitte füllen Sie die Felder mit Ihren Daten aus und bestätigen die Eingabe. Der E-Reader ist jetzt auch für »**DRM**« geschützte Inhalte freigeschaltet. Neben »**ePubs**« ist es auch möglich geschützte »**PDF**« Dateien mit dem Reader zu lesen, wenn das Gerät das Format unterstützt.

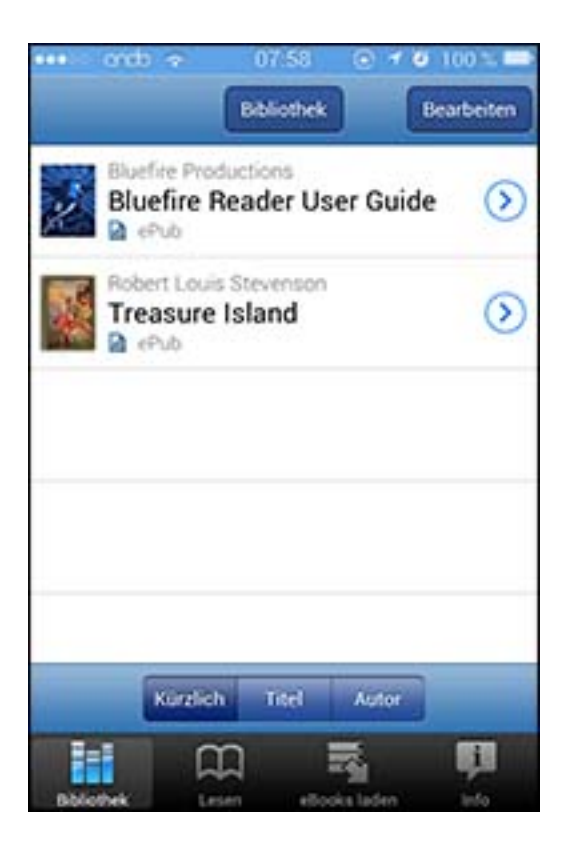

**Abb.1.3.1:** Bluefire Reader App

#### **2. E-Book downloaden und übertragen**

E-Books sollten zunächst mit dem Computer heruntergeladen werden und erst danach auf verschiedene Geräte übertragen werden. Sie müssen das aber nicht tun.

Nachdem Sie ein E-Book unterwegs erworben haben, tippen Sie im Browser auf den Download Link. Eine Datei wird heruntergeladen, diese öffnen Sie im **Bluefire Reader**. Das Programm übernimmt die vollständige Installation und fügt das E-Book der Bibliothek hinzu.

Sollten Sie sich indessen entschieden haben, Ihr E-Book vom Computer aus zu übertragen und ein iPhone oder Tablet besitzen, benötigen Sie noch das Programm **iTunes**.

Ihr Gerät muss mit der Software verbunden sein. Oben rechts finden Sie das

passende Symbol ihres Gerätes, wechseln Sie auf Inhalte bzw. installierten Apps. Scrollen Sie runter bis Sie links im Menü der installierten Apps, das Symbol von »**Bluefire Reader**« finden. Wählen Sie mit der Maus das App aus. Im linken Menü können Sie sehen welche Dokumente sich bereits im App befinden.

Gehen Sie nun auf das Feld »**Hinzufügen**« und suchen Sie auf Ihrem Computer das gekaufte E-Book.

#### **Speicherort:**

**Windows: Eigene Dokument > My Digital Editions**

**Mac OS X: Dokumente > My Digital Editions**

Nach dem Sie die Auswahl bestätigt haben wird das elektronische Buch in das App verschoben.

## **INFO-BOX:**

#### **Betriebssystem:**

Android & iOS

**Download:**

[www.bluefirereader.com/white-label-apps.html](http://www.bluefirereader.com/white-label-apps.html)

**Homepage:**

[www.bluefirereader.com](http://www.bluefirereader.com/)

#### **E-Books vom Gerät auf den Computer kopieren (iTunes)**

Umgekehrt müssen wir das E-Book im rechten Dokumenten Feld markierten und dieses mit »**Sichern unter**« in den Ordner »**My Digital Editions**« hinterlegen.

Öffnen Sie »**Adobe Digital Editions**« und wählen im Menü »**Datei**« den Punkt »**Zur Bibliothek hinzufügen**« aus. Suchen Sie das E-Book welches Sie in den Ordner übertragen haben und klicken auf »**Öffnen**«. Ihre Bibliothek wurde um ein Buch reicher.

## <span id="page-55-0"></span>**1.3.2 Ciando eBook Reader**

**Ciando**, mit Firmensitz in München, ist einer der größten E-Book Anbieter im deutschsprachigen Raum. Im Programm sind rund 400.000 Buchtitel, an die über 100 Plattformen und Download Shops von Verlagen, Buchhändlern und Bibliotheken vertrieben werden. Im Angebot sind Belletristik, Ratgeber, Sachbücher aus allen Bereichen der Wissenschaft.

Im **Google PlayStore**, aber auch im **iTunes** ist ein extra App für Smartphones und Tablets erhältlich. Einkäufe werden im Reader gelesen. Das iOS App ist ein reines Reader App, wohin gegen im Android App auch Verlinkungen zu den Partnern zusätzlich integriert sind.

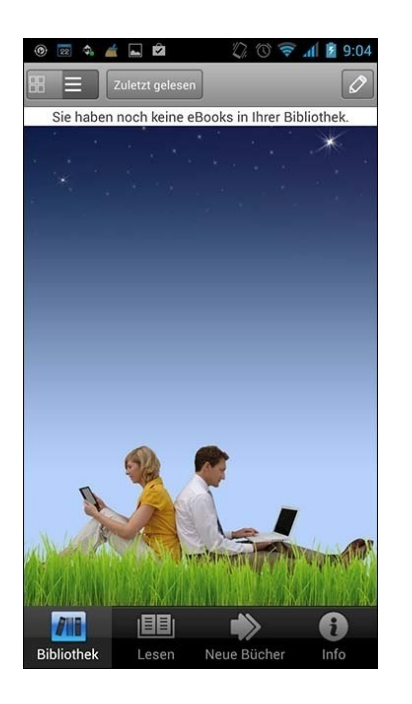

**Abb.1.3.2:** Ciando eBook Reader

## **INFO-BOX:**

#### **Betriebssystem:**

Android & iOS

**Download:**

<http://itunes.apple.com/de/app/ciando-ebook-reader/id518274502>

[https://play.google.com/store/apps/details?id=com.ciando.ciandoreader&hl=de](http://https://play.google.com/store/apps/details?id=com.ciando.ciandoreader&hl=de)

#### **Homepage:**

<http://www.ciando.com/service/ciando-ebook-reader-app/>

## <span id="page-57-0"></span>**1.3.3 Aldiko BookReader**

Das E-Book Reader App »**Aldiko**« zählt zu den Nummer eins Downloads, mit über 15 Millionen Nutzern in 200 Ländern. Öffnen lassen sich damit geschützte DRM ePubs und PDF Dateien. Er ist einer der beliebtesten Reader Apps im **Android** Store. Es gibt eine kostenlose und eine Premium Variante. Über die übersichtliche Startseite kommt man direkt in die Bücherregal Ansicht.

Durch ein Menü auf der linken Seiten, ordnet man die Bücher nach Titel, Autor, Bewertung, kürzlich gelesen, hinzugefügt oder fertig gelesen. Der integrierte Store bietet reichlich kostenlosen Lesestoff. Deutschsprachige Titel sind auch vertreten. Der überwiegende Teil ist allerdings in englischer Sprache erhältlich. Aktuelle Titel sind jedoch kostenpflichtig.

Der Import eigener Bücher wird unter der Rubrik »**Dateien**« auf der Hauptseite vorgenommen. Die E-Books müssen sich allerdings bereits auf der internen Speicherkarte befinden. Das importierte Buch finden Sie dann später in der Bibliothek.

Was diesen E-Reader Software so besonders macht sind die zahlreichen Optionen im Lesemodus. Der Text kann Ihren Bedürfnissen individuell angepasst werden. Neben dem Tag- & Nachtmodus kann auch die Schriftgröße und die Textformatierung beliebig festgelegt werden. Unterbrechungen merkt sich die Anwendung und führt Sie nach dem Öffnen erneut an die gleiche Stelle.

Die kostenlose Version wird durch In-App-Werbung finanziert. Das stört meines Erachtens nicht.

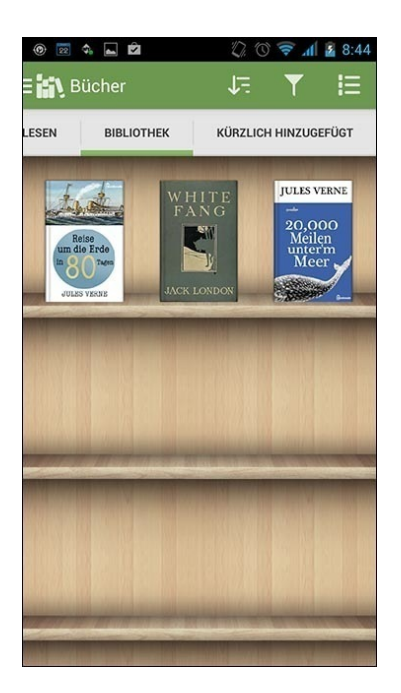

**Abb.1.3.3:** Aldiko BookReader

## **INFO-BOX:**

#### **Betriebssystem:**

Android

**Download:** 

[https://play.google.com/store/apps/details?id=com.aldiko.android&hl=de](http://play.google.com/store/apps/details?id=com.aldiko.android&hl=de)

**Homepage:**

[www.aldiko.com](http://www.aldiko.com/)

## <span id="page-59-0"></span>**1.3.4 Kobo App**

Dank dem Format ePub und den zahlreichen Endprodukten des kanadischen Herstellers **Kobo** kann auf allen Readern ob es eInk oder LCD Display munter drauf los gelesen werden.

Gekaufte E-Books finden Sie später in Ihrem eigenen Kundenkonto, ganz ähnlich wie bei Amazon. Hier rufen Sie jederzeit erneut Ihre erstandenen E-Books ab. Ob Sie nun per App oder die bereits gekauften E-Books auf anderen Geräten als einem **Kobo** Produkt lesen. Sie genießen eine Freiheit, welche Sie hingegen zu einem Kindle unabhängig und flexibel macht. Im Kundenkonto sicheren Sie all Ihre Käufe. Jeder neue Kauf finden Sie später auch im App angezeigt.

Die gekauften E-Books lassen sich auch auf anderen Geräten als auf einem **Kobo** transferieren.

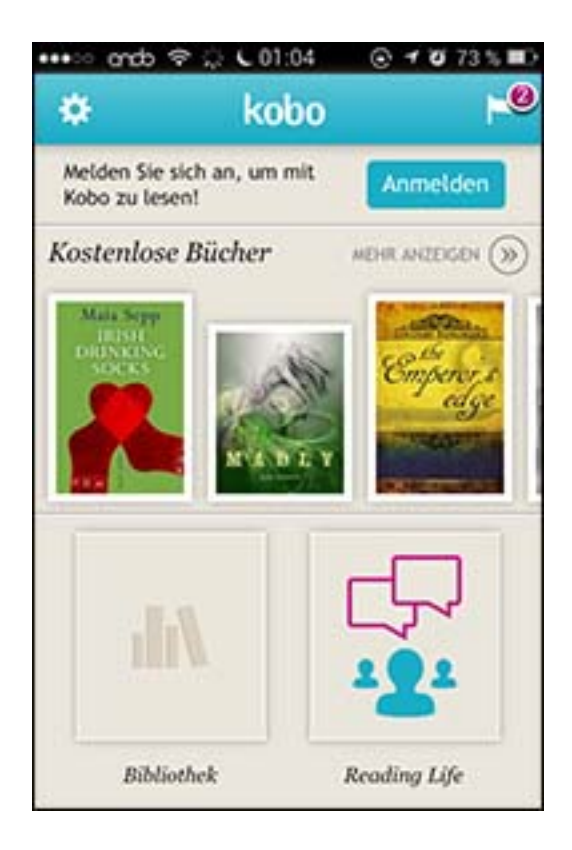

**Abb.1.3.4:** Kobo App

Für den Einkauf wird ein Benutzerkonto zunächst erstellt. Um andere E-Books im App zu lesen wird zusätzlich die **Adobe-ID** im Programm hinterlegt.

Um die Bücher auf das Gerät zu kopieren, benötigen Sie eine direkt Verbindung per Computer oder über eine aktivierte WLAN Verbindung. Über **iTunes** wird im Bereich Programme fremde E-Books hinzugefügt.

Einkauf, Download und Lesen ist wegen den Bestimmungen von **Apple** nur im Android App erlaubt. Im **iTunes Store** erhalten Sie nur die Option im App alle bereits gekauften Apps zu lesen. Das war es dann auch.

## **INFO-BOX:**

### **Betriebsystem:**

Android, iOS, Blackberry, Windows 8, Desktop App MAC & PC

### **Download:**

<http://de.kobo.com/apps>

**Homepage:**

[www.kobobooks.com](http://kobobooks.com/)

## <span id="page-62-0"></span>**1.3.5 ebook.de Reader & Mobile Reader**

[Ebook.de](http://ebook.de) hieß früher [Libri.de](http://libri.de). Inzwischen verkauft der in Hamburg ansässige Großhändler auf seiner Seite mehr E-Books als physische Werke.

Libri beliefert inzwischen auch viele Buchhandlungen und bietet Ihnen eine eigene Plattform zum E-Book Einstieg an. (z.B: [www.rotes-haus.ebuch.de\)](http://www.rotes-haus.ebuch.de)

Wie unter der Hauptseite werden Ihre Einkäufe im App abgewickelt.

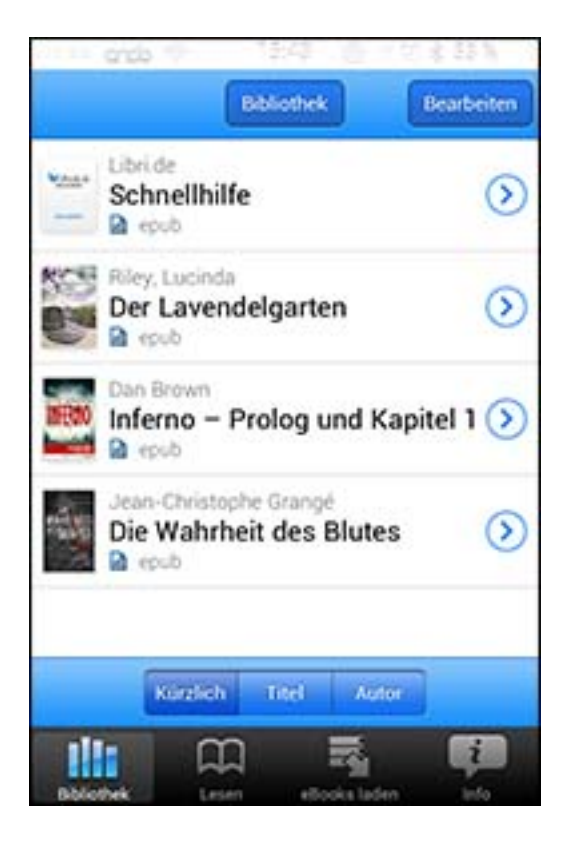

**Abb.1.3.5a:** ebook.de App

Ein anderes App, das auch Partner Shops von Libri integriert, wird im Google

PlayStore angeboten. Das App ist gleichzeitig zum Lesen und für den Einkauf im Store des jeweiligen Anbieters nutzbar.

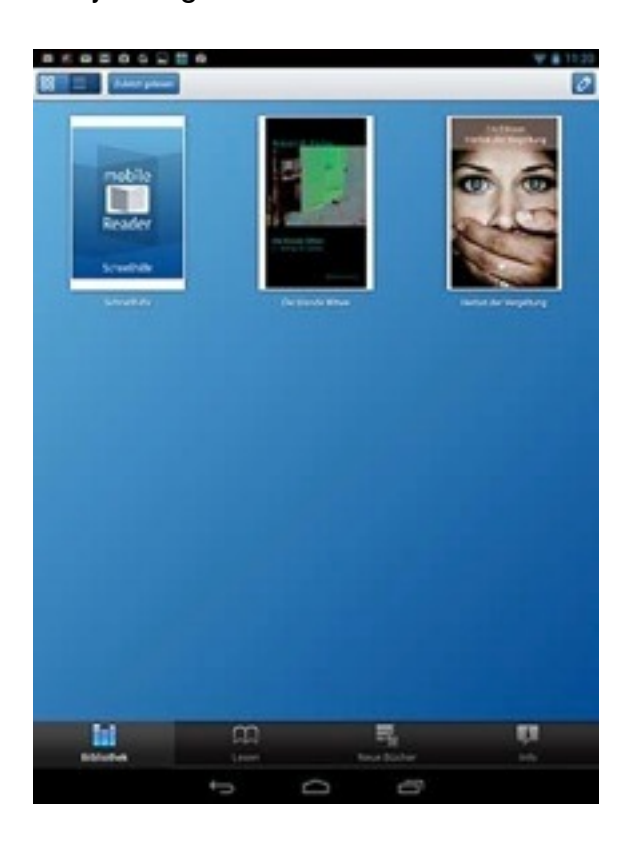

**Abb.1.3.5b:** Mobile Reader von ebook.de